# Introduction to METRFONT

## DOUG HENDERSON

Blue Sky Research 534 SW Third Avenue Portland, Oregon 97204

# **ABSTRACT**

The purpose of this "Introduction to METRFONT" talk is to give a small amount of historical background on what METAFONT is, to introduce a few key concepts and META-FONT commands, and to go over a few more complicated examples and commands. It is beyond the scope of this twenty-minute talk to explain how METRFONT works in detail, beyond the scope of this twenty-nimitie tank to explain how METRFONT works in detail,<br>but I hope you find METRFONT as interesting as I do, and I hope that I do not verbally<br>wander off on you — at least, not too far.

#### 1. What is METAFONT?

METRFONT is a very powerful tool for producing fonts. Created in 1081 by Prof. Donald E. Knuth, it has undergone quite a few changes to bring it to its current state. Prof. Knuth needed to create the  $T_{\rm F}X$  typesetting program/language to be able to create the beautiful math which he was familiar with in his *Art of Computer Programming* books, and METAFONT is the companion program which creates typefaces for TFX to use. TFX can be labeled a markup language, since one embeds control sequences in a document, and  $T_{FX}$  processes the file accordingly. METAFONT is similar in that it too has an extremely powerful language, but with METAFONT, the user specifies commands which direct METRFONT to place strokes of an electronic pen on a "digital canvas". We will be exploring some of the basic METRFONT commands to get a better understanding of these concepts.

#### **2.** Coordinate System

METRFONT works in the cartesian coordinate system. This means that positive coordinates are found above and to the right of the 0,O point, which is known as the origin. Fig. 1 shows a representation of METAFONT's cartesian coordinate system. Most METAFONT characters are drawn in the top right quadrant  $(A,$  where x and y are positive), but characters such as a lowercase  $g, j, or y$ have descenders, which extend below the baseline. B represents the baseline of a TFX Font Metrics or tfm box. For TEX to be able to use characters that METRFONT creates, it needs to know certain things, such as how wide, high and deep characters are, in order to place one character box next to another. This information is kept in the tfm file.

Let's look at a few characters and their  $t$ fm boxes, to see how they fit in METAFONT's coordinate system. Fig. 2 shows the uppercase letter  $W: (w)$  indicates the width of the tim box, (h) is the height, and (d) is the depth of the box. Fig. **3** shows another character, the lowercase letter g, which has a non-zero depth value, and we see that it has a descender, which goes below the baseline. We can also see some labels inside the character; these are called control points.

#### 2.1 Control Points

Control points tell METAFONT where to draw, or, more accurately, where to have the digital pen pass through, leaving a wake of ink. Here is one way to assign a value to control point **1:l** 

 $x1 = 10$ ;  $y1 = 25;$ 

TUGboat, Volume 10 (1989), No.  $4-1989$  Conference Proceedings

467

 $1$  Semicolons are used to separate METAFONT statements.

 $\mathbf y$  $\mathbf{A}$  $B^*$  $\mathbf x$ 

# Figure 1: The Cartesian Coordinate System

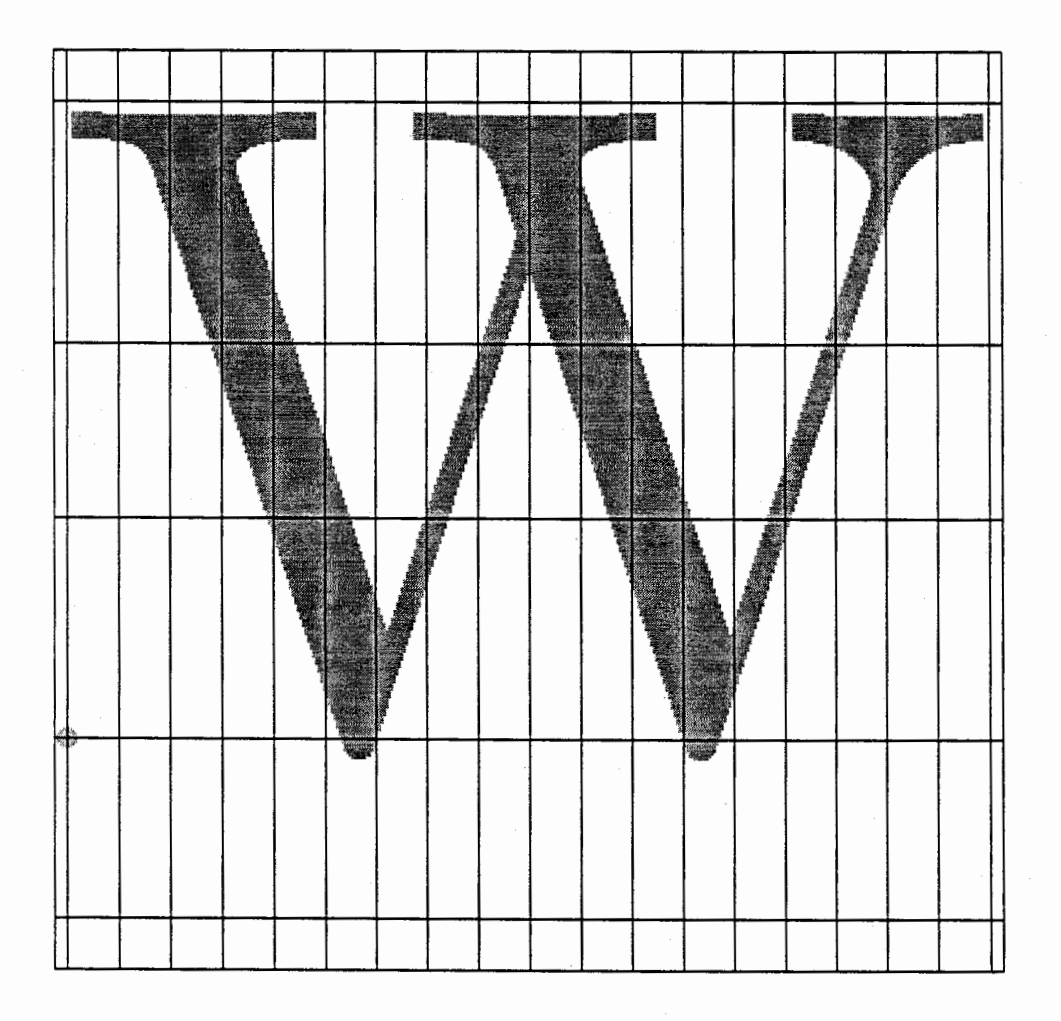

Figure 2: The capital letter W

TUGboat, Volume 10 (1989), No.  $4-1989$  Conference Proceedings

 $\overline{\phantom{a}}$ 

469

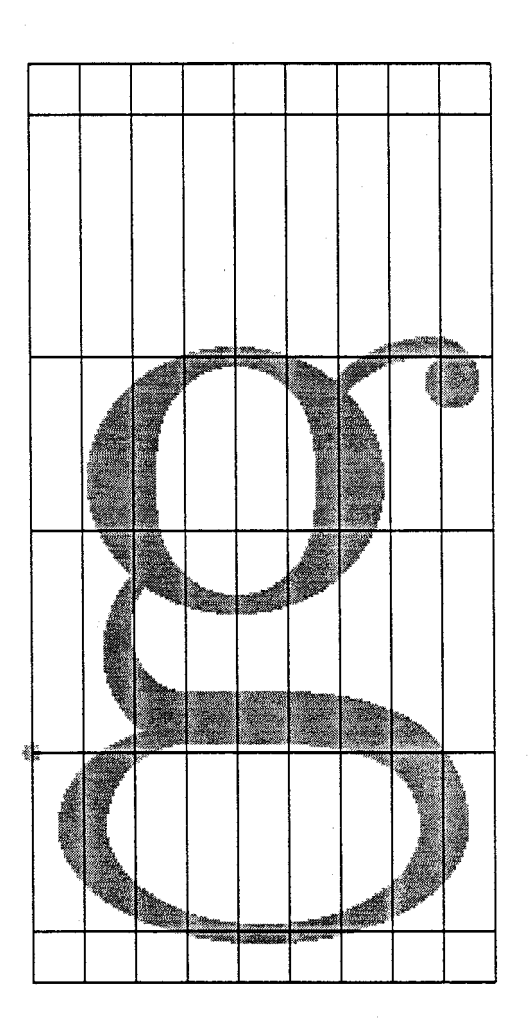

Figure 3: The lowercase letter g

We can also assign the same values to the same control point with a single statement like this:

**(xl,y1)=(10,25);** 

or alternately, a pair of variables can be assigned with a z-point notation where z represents an  $x-y$ pair. It is sort of a shorthand method for describing a **coordinate pair.** It looks like this:

**zi=(10,25);** 

All three statements just shown are equivalent.

Now let's define some more control points and see what happens when we try to draw something with the **draw** command. Here is one way to define some control points:

```
y1=25; 
22= (75,50) ; 
x3=100; xi=y3=y5=10; 
24=(120,-20); 
x5=150;
```
Notice that the xi, **y3** and **y5** values have all been assigned in one statement as being 10, and that the **22** and **24** control points were assigned in a single statement. By combining the x-y assignment and the z assignment methods, we can save quite a bit of typing and also make it clear to METAFONT the relationship between our control points at the same time.

Here is a simple **draw** statement to help us see the path we have defined (after we have started up the demo on the Macintosh, that is):

**virmf2 &cm \mode=proof; screenstrokes; input tugcon** 

draw z1..z2..z3..z4..z5;

Figure 4 illustrates the path that results after executing the **draw** statement. So we can get a better feel for what METAFONT is doing, let's look at the individual control points along the curve we just drew (Fig. 5):

**lose-control(l,2,3,4,5)** 

This macro was one that I created for this conference so it would punch holes in the path of the previous **draw** command, and we could better see how control points are used.

Of course, we don't need to say **draw zi** . **.z2. .z3. .z4. .z5;** with the control points ordered sequentially from 1 to 5; we can also draw starting and ending at any defined control point. For instance, if we said:

**clearit** ; draw z1..z3..z4..z5..z2;

instead of our previous order, we would get the shape shown in (Fig. 6)

After we expose the control points, Fig. 7 shows the results of:

 $lose-control(1, 3, 4, 5, 2);$ 

We can see by the control points inside our drawn path that the curve starts at point 1, proceeds down to **3,** then curves nicely around to 4 and 5, and ends up at point number 2. METAFONT draws nice curves through these points, and in order to continue smoothly to the next point, it needs to swing out a little ways after passing through a control point. The way that METAFONT makes these pleasing curves is internal; all you need to do is specify the control points to draw through and it does the rest for you. You can change how METAFONT draws curves with special curve modifying commands and we might explore a few of these later. For now, let's look at how METRFONT draws curves.

# 2.2 Curves

When METAFONT draws a curve, it uses something we can simply call "the four-point method". If we have four control points (Fig. 8):

inimf is how as the initialization version of METRFONT, **virmf** is the production version.

The **clearit** ; statement is one which we use to erase the previous picture that METFI FONT **was** saving for **US** SO we can draw again.

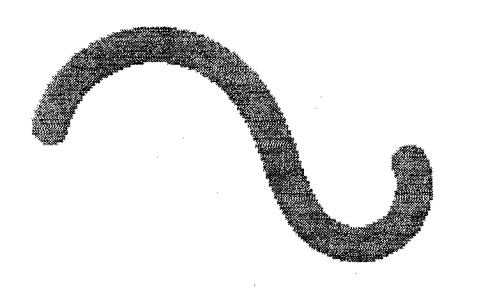

Figure **4:** Curve 1 2 3 4 5 with default pen

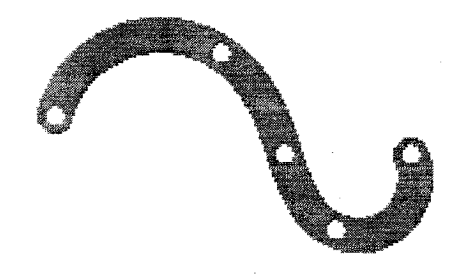

Figure 5: Curve 1 <sup>2</sup>**3 4** *5* with exposed control points

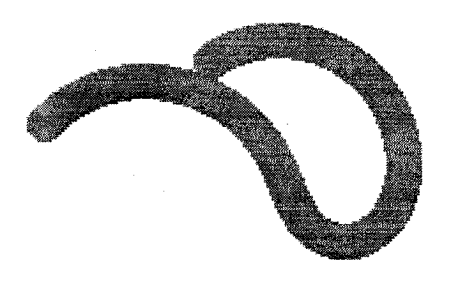

Figure 6: Curve 1 3 **4 5** 2 with default pen

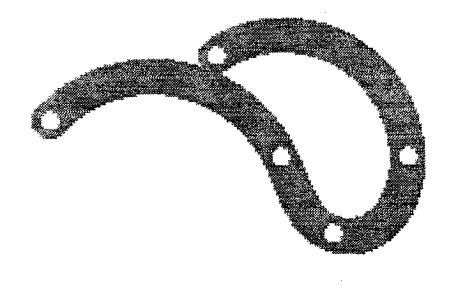

Figure 7: Curve 1 3 **4 5** 2 with exposed control points

Figs. 4-7: Curves and Control Points

 $z1=(35,100); z2=(60,10); z3=(200,10); z4=(225,75);$ 

the curve that METRFONT would draw is found by repeated mid-point calculations, as in Fig. 9.

A more technical name for the curve defined by METAFONT is a Bézier cubic. What METAFONT does for us is take the original control points we supply and add other control points of its own, as we see in Fig. 10. Then it refines the curve between the "scaffolding", as Knuth calls it, until the curve is left on the innermost path between midpoints, which is what we see in Fig. 11. METRFONT then discards the scaffolding and draws a nice curve which is inside the scaffolding.

These are the basics for drawing curves, using this four-point refinement method. There are also other commands which affect how the scaffolding is built. For instance, there are commands which can create more tension in the curve, such as in Fig. 12, or more curling of curves at the endpoints (Fig. 13).

The degree to which you can manipulate METRFONT curves is really quite astounding. Unfortunately, there is not enough time to go into all the ways to generate different curves with METAFONT.

#### **2.3** Pens

Another interesting concept is that of a METRFONT pen. A good way to view the sizes and strokes we use to draw with METAFONT is to think of them as being produced by nibs of different pens (because, in fact, they are). Until now, we have only used one pen type for our examples and since we didn't specify, METRFONT provided us with a default pen. Let's look at some different pen types and how to use them.

Before you start drawing with a pen, you generally have to pick it up first, and here is how we tell METAFONT to do just that:

### pickup pencircle;

In addition to a circular nibbed pen, there are a few other pen types that METRFONT knows about (through definition in the plain base file). They are:

pensquare penspeck penrazor

penspeck and penrazor are special-purpose in nature; penspeck is used in the drawdot macro, and penrazor, as the name implies, is a razor-thin pen (one pixel). pencircle and pensquare perform mostly as you would expect of pens with such names. Let's look at how we can specify different pen nibs via some examples:

```
% clear drawing board, but not control points 
clearit ; 
% pickup a pen to draw with 
pickup pencircle; 
% and draw ! 
draw z1..z2..z3..z4..z5;
```
As we see, this is the pen we used before (the default pen). Let's look at a few ways to "build" some pens for METRFONT to use. One way to change our pen is by scaling it to the size desired. There are three scaling commands: scaled, xscaled, and yscaled. Here is a command which scales a pen to nearly one tenth point size:

clearit; pickup pencircle scaled .1pt; draw  $z1..z2..z3..z4..z5;$ 

Notice the size difference from the last pen we used. This pen (Fig. 14a) is much smaller than our default in Fig. 4, which was approximately .4pt.

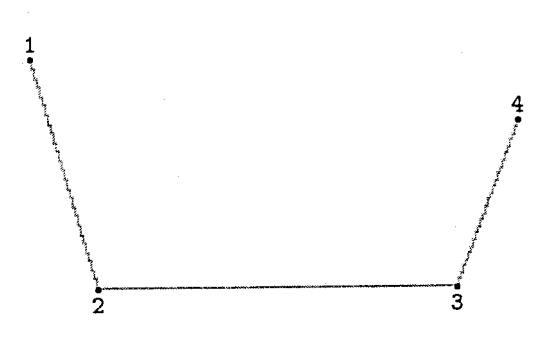

Figure 8: Four-point method **1 2 3 4** draw

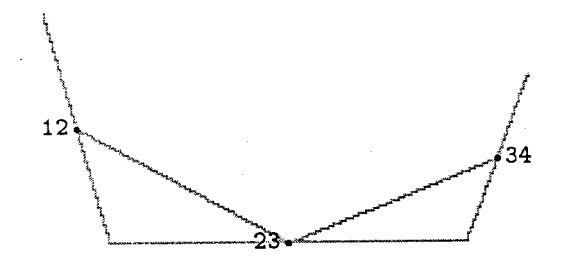

Figure 9: Four-point method **12 23 34** draw

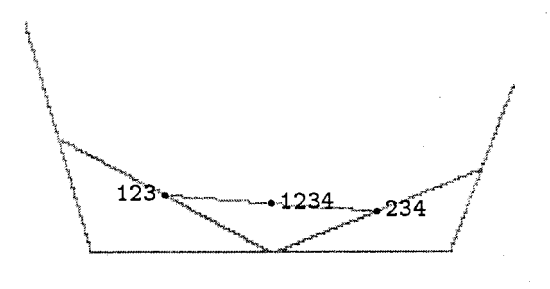

Figure **10:** Four-point method **123 1234 234** draw

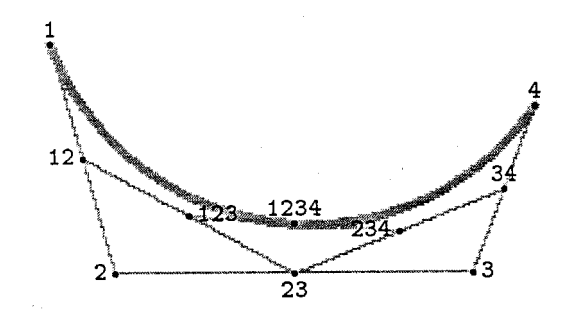

Figure **11:** Four-point method **1 1234 4** draw

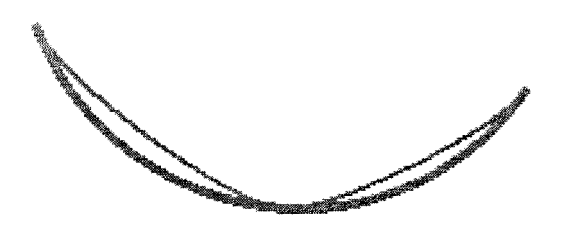

Figure **12:** Four-point method **1** tension **2 1234**  tension **2** 4 draw

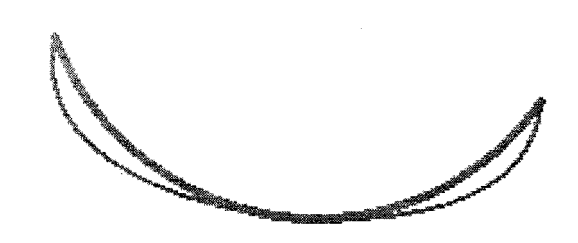

Figure **13:** Four-point method **1** curl infinity **1234** curl infinity **4** draw

Figs. 8-13: Four Point Method

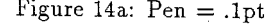

\*

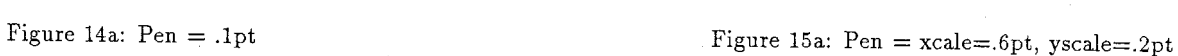

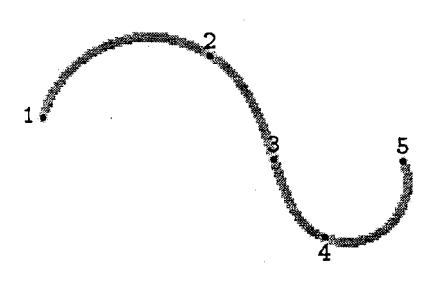

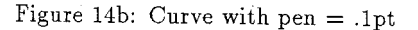

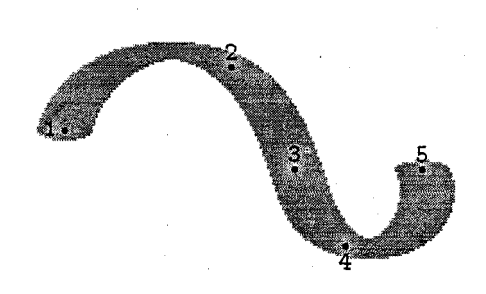

Figure 15b: Curve with pen = xscale=.6pt, yscale=.2pt

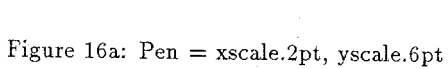

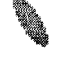

Figure 17a: Pen = xscale.2pt, yscale.6pt, rotate 32 degrees

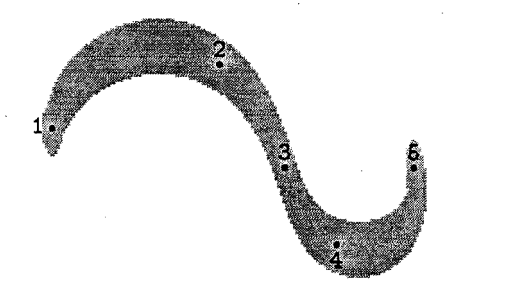

Figure 16b: Curve with pen = xscale=.2pt, yscale=.6pt Figure 17b: Curve with pen = xscale.2pt, yscale.6pt,

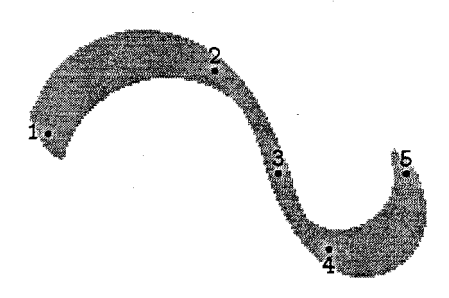

rotate 32 degrees

Figs. 14-17: Pen Building

The following command introduces the x and y scaling operation:<sup>4</sup>

clearit ;

```
pickup pencircle xscaled .6pt yscaled .2pt; 
drawem;
```
In Fig. 15a, we can see the pen nib is wide and short, since the xscaling is greater than the yscaling. If we switch the  $x$  and  $y$  scaling, like this:

```
clearit; 
pickup pencircle xscaled .2pt yscaled .6pt; 
drawem;
```
we get the results shown in Fig. lGa, where the nib is thin and tall, since the yscaling is greater than the xscaling.

Another parameter of control that one has for pen manipulation, aside from scaling, is rotation. Here is a sample (Fig. 17a) that has the pen rotated 32 degrees with the same xscaling and yscaling as the previous example  $(x= .2; y= .6)$ :

```
clearit ; 
pickup pencircle xscaled .2pt yscaled .6pt rotated 32; 
drawem;
```
This last pen seems to emulate a calligraphic pen, with the rotation acting as the angle of a pen being held by a hand.

This concludes the section on METAFONT commands. Now I will attempt to give a brief history of METAFONT, and then show a little of the power behind METAFONT.<br> **3.** METAFONT — Evolution of a Program<br>
Originally. METAFONT had only 28 parameters which described the si

Originally, METAFONT had only 28 parameters which described the small pieces which make up a complete character. After working with Hermann Zapf, Mathew Carter, Charles Bigelow and Kris Holmes (receiving much feedback from them all in 1981), Knuth worked very hard at bettering his original typefaces. Then, in April 1982, Richard Southall came to Stanford and helped make extensive changes to the Computer Modern programs (especially the sans serif letters). This resulted in the refinement of the METAFONT language and brought the number of parameters to 45. Although small refinements occasionally surface in the Computer Modern typefaces, they remain today steady and stable with the total number of parameters at 62 as there have been since 1985 (see Appendix A for a list of the parameters for cmr10).

So one of the key ideas behind a METAFONT is that there are a large number of parameters to describe what a character looks like. By varying these parameters, we can see how different typefaces are created. Let's look at some differences in parameters by viewing the result of a test file named Gtest, which uses six different sets of parameters to create six variations of the same character.

### virmf & \mode=proof; mag=.33; screenchars; input 6test

As we can see in Fig. 18, there are six different characters that have been generated on the screen. They are: cmr10 or Computer Modern Roman (top left), cmss10 or Computer Modern Sans Serif (top middle), cmttl0 or Computer Modern Typewriter (top right), cmblO or Computer Modern Roman Bold (bottom left), cmbxl0 or Computer Modern Roman Bold Extended (bottom middle), and cmtilO or Computer Modern Test Italic (bottom right).

## 4. A Word About Computer Modern

The Computer Modern typefaces, 75 in all, comprise the effort put forth by Knuth to create the spirit of the typeface Monotype Modern 8A, which has traditionally been used to print textbooks of all sorts, including Knuth's first two volumes of *The Art of Computer Programming.* If one doesn't like Computer Modern, I believe it is because one doesn't like Monotype Modern 8A, not because Knuth made a poor rendition of same.

I was lazy and didn't want to make too many typos in my demo, so I created the macro **drawem,** which draws from control points 1 to 2 to *3* to 4 to 5.

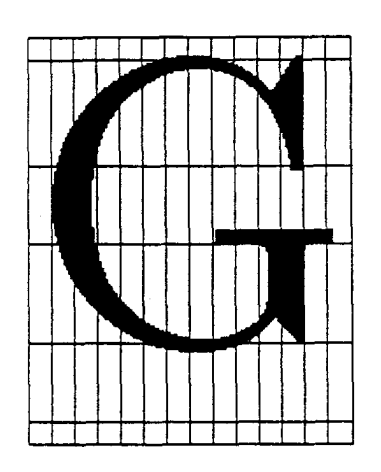

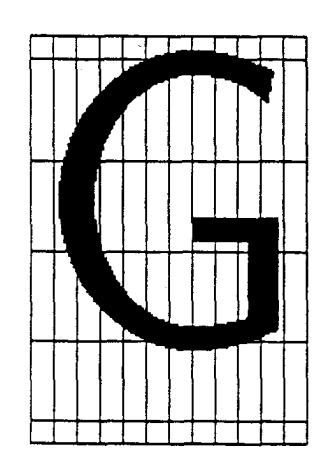

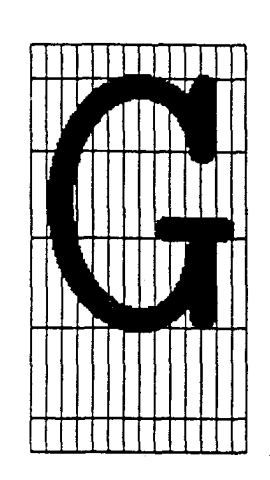

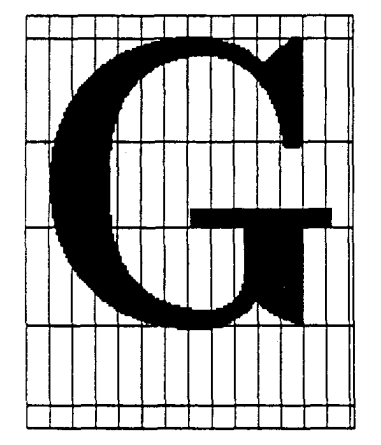

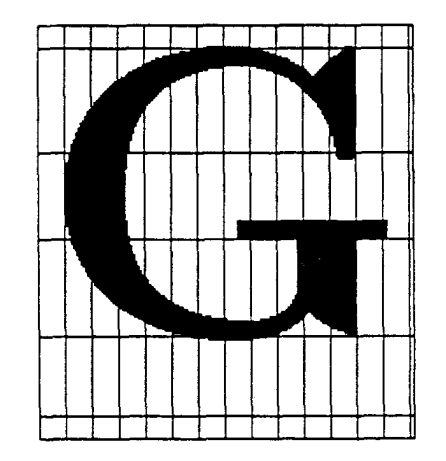

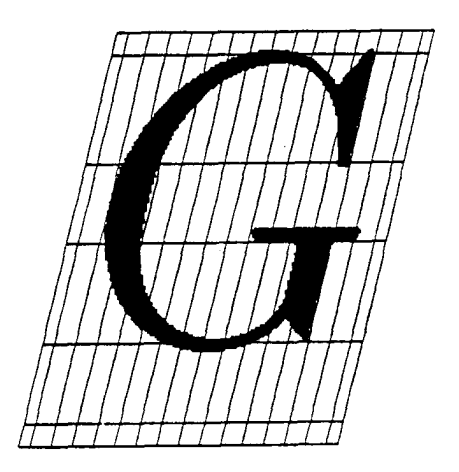

Figure 18: Results of the **6test** file

An extreme example of this misunderstanding that I have encountered, occurred when someone waved an Epson dot matrix folio in my face, and exclaimed "this is ugly". Well, looking at it, I had to agree. And when this person further claimed that the sad looking characters on the page didn't look anything like Times Roman (obviously what he expected) I'also had to agree. I think this misunderstanding is common. People often view Computer Modern and say to themselves "Why didn't Knuth typeset his first volumes in Garamond or Palatino?", just wishing that Computer Modern was actually one of those, or perhaps Times Roman (these fonts happen to be in vogue now). Well, he didn't and they are not. They should not be compared in this apples-are-better-than-oranges way. Besides, actually one of those, or perhaps 1 lines Roman (these fonts happen to be in vogue how). Well, he didn't<br>and they are not. They should not be compared in this apples-are-better-than-oranges way. Besides,<br>Garamond and Palat and they are flot. They should not be compared in this applies-are-bette.<br>Garamond and Palatino fonts are proprietary fonts; source files would cert<br>hey are for the CM fonts — for users to modify and alter and re-shape.

The challenge which lies ahead is for brave souls to create new typefaces, or adapt classic typefaces to satisfy the TUG community. We can all start with some understanding of typography, and the basics of METRFONT, and go from there.

Any volunteers?

### Bibliography

- Knuth, Donald, E. The Art of Computer Programming, vols. 1-3 Reading Mass.: Addison Wesley, 1968, 1973
- Knuth, Donald, E. The METAFONTbook Computers and Typesetting, Vol. C. Reading, Mass.: Addison Wesley, 1986.

Knuth, Donald E. METAFONT: The Program. Computers and Typesetting, Vol. D. Reading, Mass.: Addison-Wesley, 1986.

Knuth, Donald E. Computer Modern Typefaces. Computers and Typesetting, Vol. E. Reading, Mass.: Addison-Wesley, 1986.

# **Appendix A**

% This is CMR10.MF in text format, as of Mar 31, 1986. Computer Hodern Roman 10 point if unknown cmbase: input cmbase fi font\_identifier:="CMR"; font\_size 10pt#; u#.=20/36pt#; width-adj#:=Opt#; seriffit#:=Opt#; cap\_serif\_fit#:=5/36pt#, letter\_fit#:=Opt#; bodyheight#:=270/36pt#; asc\_height#:=250/36pt#;  $cap\_height$  : =246/36pt#;  $fig\_height*: = 232/36pt$ ; xheight# :=155/36pt#; math-axis#: =90/36pt#; bar\_height#:=87/36pt#; commadepth#:=70/36pt#;  $desc_{depth}$ :=70/36pt#; crisp#: =Opt#; tiny#:=8/36pt#; fine#:=7/36pt#; thin\_join#:=7/36pt#; hair#:=9/36pt#; stem#:=25/36pt#; curve#:=30/36pt#; ess#:=27/36pt#; flare#:=33/36pt#;  $dot\_size$ #:=38/36pt#; cap\_hair#: = 11/36pt#; cap-stem#:=32/36pt#; cap\_curve#: =37/36pt#; cap-ess# :=35/36pt#; rule\_thickness#:=.4pt#; dish#:=l/36pt#; bracket#:=20/36pt#; jut#:=28/36pt#; cap-jut#:=37/36pt#;  $beak_jut$  :=10/36pt#; beak#:=70/36pt#; vair# :=8/36pt#; notch-cut# : =1Opt#; bar#:=11/36pt#; slab#:=11/36pt#; cap-bar#:=11/36pt#; cap-band#:=11/36pt#; capnotch~cut#:=l0pt#; serif\_drop#:=4/36pt#; stem\_corr#:=1/36pt#; vair\_corr#:=1/36pt#; apex-corr#:=Opt#; 0#:=8/36pt#; apex-0#:=8/36pt#; slant := 0; fudge :=I; mathspread **:=0;**  superness:=l/sqrt2;  $superpull:=1/6;$ beak-darkness :=11/30; ligs:=2; square\_dots :=false; hefty:=false; serifs:=true; monospace:=false; variant\_g:=false; low-asterisk:=false; math\_fitting:=false; generate roman

% unit width % width adjustment for certain characters % extra sidebar near lowercase serifs % extra sidebar near uppercase serifs % extra space added to all sidebars % height of tallest characters % height of lowercase ascenders % height of caps % height of numerals % height of lowercase without ascenders % axis of symmetry for math symbols % height of crossbar in lowercase e % depth of comma below baseline % depth of lowercase descenders % diameter of serif corners % diameter of rounded corners % diameter of sharply rounded corners '& width of extrafine details % lowercase hairline breadth % lowercase stem breadth % lowercase curve breadth % breadth in middle of lowercase s % diameter of bulbs or breadth of terminals % diameter of dots % uppercase hairline breadth % uppercase stem breadth % uppercase curve breadth % breadth in middle of uppercase s % thickness of lines in math symbols % amount erased at top or bottom of serifs % vertical distance from serif base to tangent % protrusion of lowercase serifs % protrusion of uppercase serifs % horizontal protrusion of beak serifs % vertical protrusion of beak serifs % vertical diameter of hairlines % maximum breadth above or below notches % lowercase bar thickness % serif and arm thickness % uppercase bar thickness % uppercase thickness above/below lobes % mar breadth above/below uppercase notches % vertical drop of sloped serifs % for small refinements of stem breadth % for small refinements of hairline height % extra width at diagonal junctions % amount of overshoot for curves % amount of overshoot for diagonal junctions % tilt ratio (delta x/delta **y)**  % factor applied to weights of heavy characters % extra opemess of math symbols % parameter for superellipses % extra openness inside bowls % fraction of triangle inside beak serifs % level of ligatures to be included % should dots be square? % should we try hard not to be overweight? % should serifs and bulbs be attached? % should all characters have the same width? % should an italic-style g be used? % should the asterisk be centered at the axis? % should math-mode spacing be used? % switch to the driver file

습  $\overline{000000}$  $\frac{1}{2}$ <del>,</del><br>Toodoocaan  $\overline{a}$ 

TEX Users Group Meeting and Short Course **Stanford University, July 25-30, 1982**